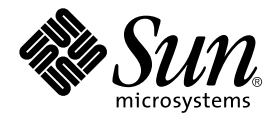

# Sun StorEdge™ Instant Image 2.0.1 Installation Guide

Sun Microsystems, Inc. 901 San Antonio Road Palo Alto, CA 94303 U.S.A. 650-960-1300

Part No. 806-5317-11 February 2001, Revision A

Send comments about this document to: docfeedback@sun.com

Copyright 2001 Sun Microsystems, Inc., 901 San Antonio Road, Palo Alto, CA 94303-4900 U.S.A. All rights reserved.

This product or document is distributed under licenses restricting its use, copying, distribution, and decompilation. No part of this product or document may be reproduced in any form by any means without prior written authorization of Sun and its licensors, if any. Third-party software, including font technology, is copyrighted and licensed from Sun suppliers.

Parts of the product may be derived from Berkeley BSD systems, licensed from the University of California. UNIX is a registered trademark in the U.S. and other countries, exclusively licensed through X/Open Company, Ltd.

Sun, Sun Microsystems, the Sun logo, Sun StorEdge, Sun Enterprise, AnswerBook2, docs.sun.com, and Solaris are trademarks, registered trademarks, or service marks of Sun Microsystems, Inc. in the U.S. and other countries. All SPARC trademarks are used under license and are trademarks or registered trademarks of SPARC International, Inc. in the U.S. and other countries. Products bearing SPARC trademarks are based upon an architecture developed by Sun Microsystems, Inc.

The OPEN LOOK and Sun™ Graphical User Interface was developed by Sun Microsystems, Inc. for its users and licensees. Sun acknowledges the pioneering efforts of Xerox in researching and developing the concept of visual or graphical user interfaces for the computer industry. Sun holds a non-exclusive license from Xerox to the Xerox Graphical User Interface, which license also covers Sun's licensees who implement OPEN LOOK GUIs and otherwise comply with Sun's written license agreements.

Federal Acquisitions: Commercial Software—Government Users Subject to Standard License Terms and Conditions.

DOCUMENTATION IS PROVIDED "AS IS" AND ALL EXPRESS OR IMPLIED CONDITIONS, REPRESENTATIONS AND WARRANTIES, INCLUDING ANY IMPLIED WARRANTY OF MERCHANTABILITY, FITNESS FOR A PARTICULAR PURPOSE OR NON-INFRINGEMENT, ARE DISCLAIMED, EXCEPT TO THE EXTENT THAT SUCH DISCLAIMERS ARE HELD TO BE LEGALLY INVALID.

Copyright 2001 Sun Microsystems, Inc., 901 San Antonio Road, Palo Alto, CA 94303-4900 Etats-Unis. Tous droits réservés.

Ce produit ou document est distribué avec des licences qui en restreignent l'utilisation, la copie, la distribution, et la décompilation. Aucune partie de ce produit ou document ne peut être reproduite sous aucune forme, par quelque moyen que ce soit, sans l'autorisation préalable et écrite de Sun et de ses bailleurs de licence, s'il y en a. Le logiciel détenu par des tiers, et qui comprend la technologie relative aux polices de caractères, est protégé par un copyright et licencié par des fournisseurs de Sun.

Des parties de ce produit pourront être dérivées des systèmes Berkeley BSD licenciés par l'Université de Californie. UNIX est une marque déposée aux Etats-Unis et dans d'autres pays et licenciée exclusivement par X/Open Company, Ltd.

Sun, Sun Microsystems, le logo Sun, Sun StorEdge, Sun Enterprise, AnswerBook2, docs.sun.com, et Solaris sont des marques de fabrique ou des marques déposées, ou marques de service, de Sun Microsystems, Inc. aux Etats-Unis et dans d'autres pays. Toutes les marques SPARC sont utilisées sous licence et sont des marques de fabrique ou des marques déposées de SPARC International, Inc. aux Etats-Unis et dans d'autres pays. Les produits portant les marques SPARC sont basés sur une architecture développée par Sun Microsystems, Inc.

L'interface d'utilisation graphique OPEN LOOK et Sun™ a été développée par Sun Microsystems, Inc. pour ses utilisateurs et licenciés. Sun reconnaît les efforts de pionniers de Xerox pour la recherche et le développement du concept des interfaces d'utilisation visuelle ou graphique pour l'industrie de l'informatique. Sun détient une licence non exclusive de Xerox sur l'interface d'utilisation graphique Xerox, cette licence couvrant également les licenciés de Sun qui mettent en place l'interface d'utilisation graphique OPEN LOOK et qui en outre se conforment aux licences écrites de Sun.

LA DOCUMENTATION EST FOURNIE "EN L'ETAT" ET TOUTES AUTRES CONDITIONS, DECLARATIONS ET GARANTIES EXPRESSES OU TACITES SONT FORMELLEMENT EXCLUES, DANS LA MESURE AUTORISEE PAR LA LOI APPLICABLE, Y COMPRIS NOTAMMENT TOUTE GARANTIE IMPLICITE RELATIVE A LA QUALITE MARCHANDE, A L'APTITUDE A UNE UTILISATION PARTICULIERE OU A L'ABSENCE DE CONTREFAÇON.

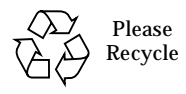

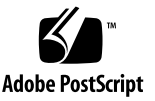

# **Contents**

[Related Documentation v](#page-6-0)ii [Overview 9](#page-8-0) [Configuration Requirements](#page-9-0) 10 [Installation Overview 1](#page-10-0)1 [Procedural Details 1](#page-11-0)2

- ▼ [To Prepare the Target Host](#page-11-1) 12
- ▼ [To Install and Configure Instant Image 1](#page-13-0)4
- ▼ [To Configure STE on the Target Server 1](#page-14-0)5 [Configuration Considerations 2](#page-19-0)0
- ▼ [To Prepare the Initiator 2](#page-23-0)4
- ▼ [To Install the Fibre Channel Host Adapter](#page-24-0) 25
- ▼ [To Configure STE Devices on the Initiator](#page-24-1) 25
- ▼ [To Troubleshoot STE 2](#page-25-0)6
- ▼ [To Install the STE Software Packages Automatically 4](#page-29-0)
- ▼ [To Install the STE Software Packages Manually 5](#page-30-0) [Post-Installation Patches 6](#page-31-0)
- ▼ [Complete the Post-Installation](#page-31-1) 6
- ▼ [To Disable STE 7](#page-32-0)
- [To Reconfigure STE 7](#page-32-1)
- ▼ [To Enable STE 8](#page-33-0)
- ▼ [To Remove STE 8](#page-33-1)
- ▼ [To Upgrade or Reinstall STE](#page-35-0) 10
- ▼ [To Upgrade the Operating System 1](#page-35-1)0

# Preface

The *Sun StorEdge Instant Image 2.0.1 Installation Guide* describes the installation and configuration procedures for the use of Sun StorEdge™ Instant Image software with Sun StorEdge Target Emulation (STE).

# How This Book Is Organized

Chapter 1 describes the installation and configuration procedures for Instant Image 2.0.1.

Appendix A provides detailed information about the use of STE sotware.

The Glossary contains definitions of terms used in this document.

# Using UNIX Commands

This document may not contain information on basic UNIX® commands and procedures such as shutting down the system, booting the system, and configuring devices.

Refer to the software documentation that you received with your system.

# Documentation Conventions

Ξ

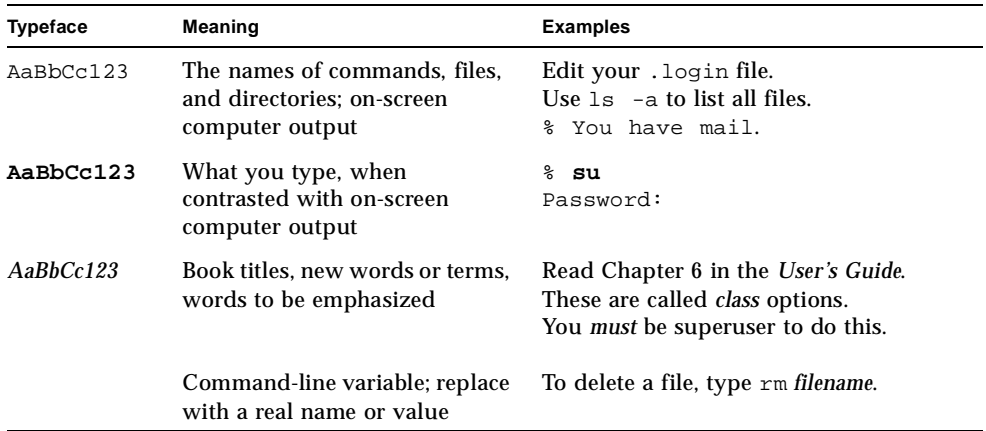

# <span id="page-6-0"></span>Related Documentation

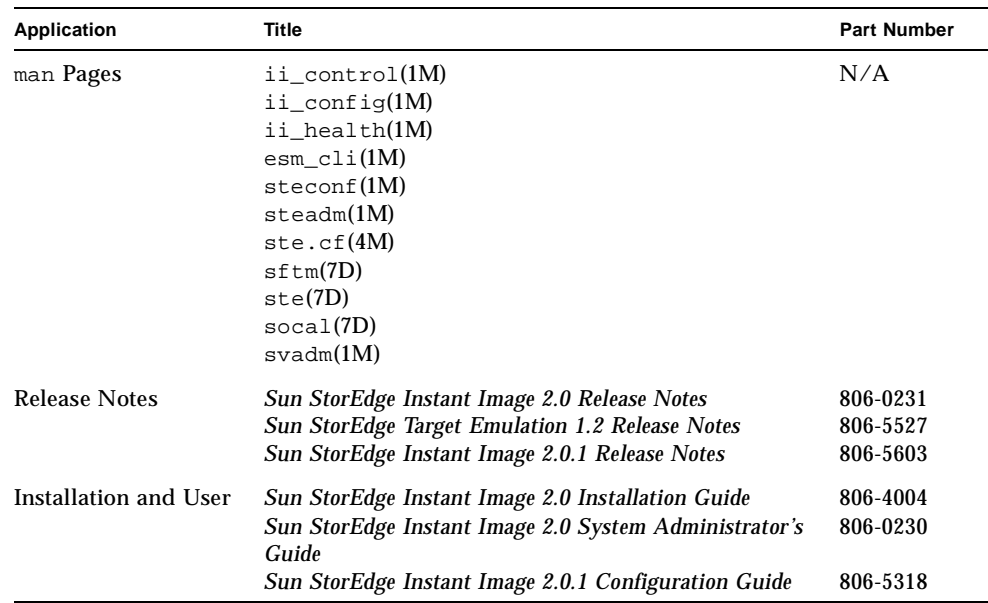

# Accessing Sun Documentation Online

Browse the http://www.sun.com/products-n-solutions/hardware/ docs/index.html.com archive or search for a specific book title or subject.

# Sun Welcomes Your Comments

Sun is interested in improving its documentation and welcomes your comments and suggestions. You can email your comments to Sun at:

docfeedback@sun.com

Please include the part number of your document in the subject line of your email.

# Instant Image 2.0.1 Installation and Configuration

# <span id="page-8-0"></span>**Overview**

The *Sun StorEdge Instant Image 2.0.1 Installation Guide* describes the installation and configuration procedures for the use of Sun StorEdge™ Instant Image software with Sun StorEdge Target Emulation (STE).

Instant Image 2.0.1 provides the capability to export the shadow volume of a master volume to an application server. The operation of Instant Image, with the shadow exported to another host through STE, is the same as if you were accessing the master and shadow volumes locally. You can write to either the master or shadow and you can resynchronize in either direction.

**Note –** Do not build a new filesystem or database on Instant Image 2.0.1 shadow volumes exported through STE.

Instant Image 2.0.1 is not intended to be used to provide additional storage. Do not reconfigure or reformat the shadow volume. If you build a new filesystem or database on the shadow volume, you will create a new infrastructure based on a size larger than the master. This is not a supported use of this product, which could lead to undesirable results. Refer to the "Configuration Considerations" section of this manual*.*

For late-breaking news about this release, go to the following web site and select StorEdge Instant Image Software Product:

http://www.sun.com/storage/software

If you are a Sun™ support or service provider, go to the following web site:

http://webhome.ebay/networkstorage/products/

This chapter contains the following main topics:

- Configuration Requirements
- Installation Overview
- General Procedures
- Procedural Details

# <span id="page-9-0"></span>Configuration Requirements

The hardware and software configurations you can use are defined in the following tables. Instant Image 2.0.1 runs on the Solaris 2.6, Solaris 7 or Solaris 8 operating environments.

**Note –** Instant Image 2.0.1 is not supported in a Sun Cluster environment.

**Note –** Instant Image 2.0.1 supports only the target servers indicated below. PCIbased target servers are not supported.

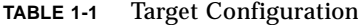

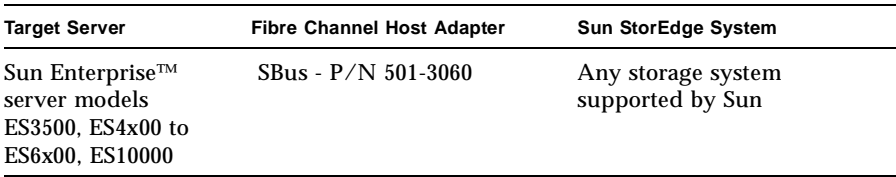

<span id="page-9-1"></span>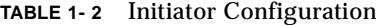

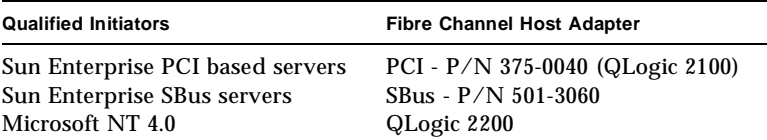

# <span id="page-10-0"></span>Installation Overview

The general procedure used to install and configure Instant Image with STE is as follows. The detailed steps are given in the sections that follow.

- 1. Verify qualified configuration as described in [TABLE 1- 2.](#page-9-1) Verify that the servers are at the proper revision for all firmware and driver patches.
- 2. Install the SOCAL driver patch.
- 3. Install the Fibre Channel Host Adapter.
- 4. Install STE 1.2.

If a previous version of STE is installed, uninstall the previous version, then, install STE 1.2.

5. Install Instant Image 2.0 (using the Instant Image 2.0 CD), in accordance with the Instant Image 2.0 Installation Guide.

If a 1.*x* version of Instant Image is installed, uninstall the previous version then install Instant Image 2.0.

- 6. Put "Master" Volume under SV control by editing the (/etc/opt/SUNWspsv/ sv.cf) file and running /usr/opt/SUNWesm/SUNWspsv/sbin/svadm -r.
- 7. Create a point-in-time copy ("Shadow") of the data using the  $/usr/opt/$ SUNWesm/bin/esm\_cli or the /usr/opt/SUNWesm/bin/esm\_gui. Follow the procedures in the *Sun StorEdge Instant Image 2.0 System Administrator's Guide*.
- 8. Use the /usr/opt/SUNWesm/sbin/steconf utility to get the port device names that will be referenced in the /etc/opt/SUNWte/ste.cf file.
- 9. Add the Target Mode Fibre Channel Ports, Virtual Disks, and Phantom Devices to the STE configuration file (/etc/opt/SUNWte/ste.cf).
- 10. Run the /usr/opt/SUNWesm/SUNWte/tools/stesocal.ksh script to create the /kernel/drv/socal.conf file.
- 11. Reboot the server.
- 12. The target host exports the STE LUNs to the initiator.
- 13. On the initiator, label the LUNs presented by the target host using  $\pm$  format (1M).

# <span id="page-11-0"></span>Procedural Details

This section describes in detail the procedures outlined in the previous section. Before getting started, make sure you are logged in as the root user.

### <span id="page-11-1"></span>To Prepare the Target Host

#### **1. Install the appropriate SOCAL driver patch.**

You must install the appropriate SOCAL driver patch as indicated below. The patch number indicates the minimum patch revision required. Contact Sun Service or referto http://www.sunsolve.sun.com to get the latest patch information.

**TABLE 1-3** Minimum SOCAL Driver Patches Required

| <b>Patch Number</b> | <b>Description</b>             |
|---------------------|--------------------------------|
| 105375-21           | Solaris 2.6 SOCAL driver patch |
| 107469-06           | Solaris 7 SOCAL driver patch   |
| $109460 - 01$       | Solaris 8 SOCAL driver patch   |

#### **2. Ensure you have the appropriate version of Java.**

Java version 1.2.1\_04b or compatible versions is required. To update your version of java, go to http://java.sun.com. To verify your version of java:

# **java -version**

If you are loading Instant Image for the French, Japanese, or Chinese locales, load the appropriate localized version of Java.

**3. Install the appropriate Solaris environment patches.**

**Note –** There are several patches required to use Instant Image. It is recommended that the most recent revision of these patches be loaded before the Instant Image packages are installed.

| <b>Solaris</b><br>Environment<br>Version | Patch     | <b>Description</b>                                                                                                    |
|------------------------------------------|-----------|----------------------------------------------------------------------------------------------------|
| 2.6                                      | 105181-23 | Kernel Update patch is to be installed before loading data<br>services software. This patch is included with the Solaris<br>Recommended Patch Cluster. |
|                                          | 108091-03 | Sun OS 5.6: ss JDK 1.2.1 04b                                                                                                    |
| 7                                        | 106541-14 | Kernel Jumbo patch is to be installed before loading data services<br>software. This patch is included in the Solaris Recommended<br>Patch Cluster.    |
|                                          | 106924-06 | 5.7 isp driver                                                                                                    |
|                                          | 106980-15 | 5.7 libthread                                                                                                    |
|                                          | 107081-25 | 5.7 Motif 1.2.7 and 2.1.1 runtime library                                                                                                    |
|                                          | 108376-18 | OpenWindows 3.6.1 Xsun                                                                                                    |
|                                          | 107636-05 | X input and output metod patcg                                                                                                    |
| 8                                        | 108528-05 | Kernel Update patch is to be installed before loading data<br>services software. This patch is included with the Solaris<br>Recommended Patch Cluster. |

**TABLE 1-4** Solaris Environment Patches for Instant Image

**4. If you are running Solaris 2.6, add to the** /etc/system **file:**

set kobj\_map\_space\_len = 0x200000

**5. If you are using the Sun StorEdge A5x00 array or T300, or VERITAS Volume Manager™ software, or Solstice DiskSuite™ software, verify that the target host is at the proper revision for all firmware and driver patches.**

**Note –** Refer to http://www.sunsolve.sun.com to get the latest patch information.

### <span id="page-13-0"></span>▼ To Install and Configure Instant Image

In the example that follows, two VERITAS volumes are used. It is assumed that these volumes already exist. One volume (/dev/vx/rdsk/datadg/master01) will be used as Instant Image "master" volume. Another volume  $\frac{1}{\text{dev}}\left(\frac{\text{dev}}{\text{v} \times \text{r} \text{d} s} \right)$ datadg/shadow01) will be the Instant Image "shadow" volume, and will be exported from the target to the initiator host.

#### **1. On the STE target host, Install Instant Image 2.0.**

Install the Instant Image 2.0 software in accordance with the *Sun StorEdge Instant Image 2.0 Installation Guide.* If Instant Image 1.*x* is installed, uninstall Instant Image 1.x, then install Instant Image 2.0.

#### **2. Create the bitmaps.**

The location of the bitmaps affects performance. The Instant Image GUI (esm\_gui) will create the bitmaps in a default location in the root filesystem. The location of the bitmaps is configurable. Refer to the *Sun StorEdge Instant Image 2.0 System Administrator's Guide* for additional information.

For optimal performance, the bitmaps should be created as a volume and cached with Fast Write Cache. The Instant Image bitmap file should be located in a file system or VERITAS volume that is mounted at boot and should be mirrored, if possible. This file system should be used exclusively for Instant Image bitmap files. In the /etc/vfstab file, insert a line similar to the following.

If the mount point is /iibitmaps, for example, you can then specify the bitmaps from the GUI or CLI.

```
/dev/vx/dsk/datadg/bitmapvol01 /dev/vx/rdsk/datadg/bitmapvol01
/iibitmaps ufs 1 yes -
```
The bitmap files should be sized per the "Volume Size Requirements" of the *Sun StorEdge Instant Image 2.0 System Administrator's Guide*. In this example, a 32k bitmap file is created.

# **/usr/sbin/mkfile 32k /iibitmaps/bitmap1**

#### **3. Put the master volumes under the control of the Storage Volume driver.**

The standard Instant Image configuration puts both the master and shadow of an Instant Image pair volumes under SV control. In this configuration, only the master volumes are under SV control. The shadow volumes will be under STE control. Edit the /etc/opt/SUNWspsv/sv.cf file and add the master volume name to the file followed by the appropriate keyword, raw or cache.

In this example, Fast Write Cache is installed. A sample entry in the /etc/opt/ SUNWspsv/sv.cf would be:

```
/dev/vx/rdsk/datadg/master01 cache
```
Use svadm(1m) to reconfigure the SV driver to control the master volume:

```
# /usr/opt/SUNWesm/sbin/svadm -r
svadm: enabling new sv: /dev/vx/rdsk/datadg/master01 (cache)
```
For more information on configuring Instant Image volumes for the SV driver, refer to the *Sun StorEdge Instant Image 2.0 System Administrator's Guide*.

#### **Considerations**:

- **Protecting disk-related data**. Care must be taken not to over-write disk-related data on master or shadow volumes. See "Protecting Disk-Related Data" in Appendix A for detailed information.
- **Shadowing / (root), /usr, /opt, /var or /export/home file systems**. Do not use Instant Image to shadow /, /usr /opt, /var or /export/home file systems or any file system mounted at boot on the target server because software and drivers exist in these partitions.
- **All volumes on target host drives**. All Instant Image volumes (master, shadow, and bitmap) must be on disks under the direct control of the target host.

### <span id="page-14-0"></span>To Configure STE on the Target Server

Configure the SOCAL driver to support target mode ports by creating a  $/$ kernel $/$ drv/socal.conf file. A brief overview of the ste.cf file and socal.conf file is provided. For more detailed information, refer to Appendix A, the  $\text{ste.cf(4M)}$ and steconf(1M) manual page.

**1. To list the host bus adapters (HBA), run the** /usr/opt/SUNWesm/sbin/steconf **script.**

The utility will display information similar to the following:

```
# /usr/opt/SUNWesm/sbin/steconf
Brd Slot Driver Device Name
--- ---- ------ -------------------------------------------------
1 0 sftm /devices/sbus@3,0/SUNW,socal@0,0:1
        sftm /devices/sbus@3,0/SUNW,socal@0,0:0
1 1 sftm /devices/sbus@2,0/SUNW,socal@1,0:0 (Initiator)
       sftm /devices/sbus@2,0/SUNW,socal@1,0:1 (Offline)
1 2 sftm /devices/sbus@2,0/SUNW,socal@2,0:0 (Offline)
       sftm /devices/sbus@2,0/SUNW,socal@2,0:1 (Offline)
1 13 sftm /devices/sbus@2,0/SUNW,socal@d,10000:1 (Offline)
        sftm /devices/sbus@2,0/SUNW,socal@d,10000:0 (Offline)
```
The entries above with "10000" denote internal SOC adapters that cannot be used by STE software. Adapters labeled as "Initiator" cannot be used for STE software. "Offline" indicates that the Fibre Channel loop is down and can be configured to use STE (if it is not a 10000). Ports already configured in target mode are blank and may already be in use by STE. Check the ste.cf file to verify if the port is already configured.

**2. Edit the target host's** /etc/opt/SUNWte/ste.cf **file to configure the Target Mode Fibre Channel Ports.**

Before you use STE, you must add information about Target Mode Fibre Channel Ports, Virtual Disks, and any Phantom Partitions to the STE configuration file (ste.cf).

This step specifies the HBA that will be used for STE software. Add the HBA entry to the Target Mode Fibre Channel Ports section of the ste.cf file. See "Target Mode Fibre Channel Port Section of ste.cf File" of Appendix A for a description of the fields in this section of the ste.cf file. Add the HBA entry to the ste.cf file for an SBus slot that does not indicate that it is an initiator. For example:

```
# StorEdge Target Emulation Configuration File - ste.cf
# Target Mode Fibre Channel Port section
#Port
#Name Driver Device Name Loop Id
#----- ------ ---------------------------------------- -------
tm0 sftm /devices/sbus@2,0/SUNW,socal@2,0:0 7
tm1 sftm /devices/sbus@2,0/SUNW,socal@2,0:1 7
```
#### **Considerations**:

- **Port name**. The port name is  $tm$  followed by a unique integer value to define the target mode port being configured.
- **Driver**. This is the driver as identified by the steconf command. The entry is "sftm" for SBus systems.
- **Device name**. This is the device name from the steconf command. The recommended practice is to simply copy and paste the device name from the steconf output. The final section of the device name provides the port and the location. An entry of 0:0 indicates port 0, right side while an entry of 0:1 indicates port 0, left side.
- **Loop ID**. This identifies the target loop ID and can be any number from 0 to 15.
- **3. Run the** /usr/opt/SUNWesm/SUNWte/tools/stesocal.ksh **script to create the server's** /kernel/drv/socal.conf **file. The socal.conf file identifies the SOC+ ports that are available for use by STE software to the** SOCAL(7D) **driver. This script uses the ste.cf file (step 2) to create the socal.conf file.**

See "About the socal.conf File" in Appendix A for information about this file. In the following example, ports 0 and 1 of the SOC+ device at sbus@2,  $0$ /SUNW, socal@2,0 (board 1, slot 2) are reserved for target mode.

```
name="SUNW,socal" parent = "/sbus@2,0"
reg=0x2, 0x0, 0x10000, 0x0, 0x10000, 0x10000, 0x0, 0x20000, 0x18
port0-loop-id=7 port1-loop-id=7;
```
**4. Continue to edit the target host's** /etc/opt/SUNWte/ste.cf **file to configure the virtual disks for STE software that will be exported to the directly attached initiator host.**

See Appendix A for a description of the fields in this section of the ste.cf file.

**Note –** Do not put STE volumes in the sv. cf file. All volumes and disks can be listed in *either* the ste.cf file *or* the sv.cf file, but not in both.

For example:

```
# StorEdge Target Emulation Configuration File - ste.cf
#
# Target Mode Fibre Channel Port section
#Port
#Name Driver Device Name Loop Id
#----- ------ ---------------------------------------- -------
tm0 sftm /devices/sbus@2,0/SUNW,socal@2,0:0 7
#
# Virtual Disk section
#
#Virtual disks
#Name Partition Name Port Name SCSI LUN State Options
#------ ---------------------------- --------- -------- ------ --------------
vdisk0 /dev/vx/rdsk/datadg/lun0 tm0 0 online ro
vdisk1 /dev/vx/rdsk/datadg/shadow01 tm0 1 online ph=dev0 pt=dev1
```
#### **Considerations**:

- **Multiple virtual disks**. You can have multiple virtual disks through a single Fibre Channel port by providing each virtual disk with its own unique SCSI LUN number, starting at LUN 0.
- **Vdisk name**. Consists of the keyword "vdisk" followed by a unique integer to define which vdisk is being configured.
- **Partition name**. Any volume to be exported as a LUN.
- **Port name**. The port name will match a vdisk to the correct target mode port by specifying an appropriate  $tm$  name.
- **SCSI LUN number**. Each virtual disk is assigned its own LUN number. This LUN number is the disk number as seen on the remote initiator. Each target mode port must have a LUN0. LUN0 must never be disabled. You can use numbers from 0 to 225 for up to 256Vdisks per target. The maximum number of LUNs per target is 32. However, a PCI initiator has a physical limitation of 16 LUNs per target.
- **5. Edit the target's** /etc/opt/SUNWte/ste.cf **file to configure phantom headers**

**Note –** Do not inlcude headers and tails when you configure NT LUNs in the ste.cf file.

Certain open systems application servers set aside space at the beginning and/or end of each disk for header information. The required size and location (at the beginning or end of the disk are system-specific.

To prevent these initiators from writing their header information over the contents of a shared device, you must prepend a phantom header and append a phantom tail to the initiator's view of the contents of the disk and store the initiator's header information there. You must complete this section of the STE configuration file.

The phantom headers and tails physically reside on a separate volume that contains the phantom devices. The header is the first cylinder of the LUN as viewed by the initiator. To protect against data loss, the phantom partition should be a mirrored or RAID 5 partition.

See "Phantom Header Section of ste.cf File" in Appendix A for a description of the fields in this section of the ste.cf file. The following provides an example of the ste.cf file with a phantom header and tail. Refer to Appendix A and the following section, "Configuration Considerations", for guidance in specifying phantom headers and tails for your configuration.

```
# StorEdge Target Emulation Configuration File - ste.cf
#
# Target Mode Fibre Channel Port section
#Port
#Name Driver Device Name Loop Id
#----- ------ ---------------------------------------- -------
tm0 sftm /devices/sbus@2,0/SUNW,socal@2,0:0 7
#
# Virtual Disk section
#
#Virtual disks
#Name Partition Name Port Name SCSI LUN State Options
#------ ---------------------------- -------- -------- ------ ---------------
vdisk0 /dev/vx/rdsk/datadg/lun0 tm0 0 online ro
vdisk1 /dev/vx/rdsk/datadg/shadow01 tm0 1 online ph=dev0 pt=dev1
# Phantom Header section
#device
#keyword Partition Name Start Block Size
#------- ---------------------- ----------- ----
dev0 /dev/vx/rdsk/datadg/headsandtails0 0 2268
dev1 /dev/vx/rdsk/datadg/headsandtails0 2268 4536
```
#### **6. Reboot the target server.**

A reboot is required after creating the socal.conf file. When the server is rebooted, STE will automatically be enabled.

#### **7. Check the STE configuration using the** steadm -c **command.**

The output that you see will be similar to this:

```
/usr/opt/SUNWesm/sbin/steadm -c
STE Version DS1_02 5.8 03.23.2000 - 1
STE Node WWN 5020020000013d51
tm0: SOC+ FC-AL Port 0
tm0: Loop ID 7 WWN 2002020000013d51
vdisk0 : tm0 LUN 0 RO
Vendor: SUN Product: STE20480 Rev: 0000
Serial: 51006F7B
  Main: /dev/vx/rdsk/testdg/lun0 with 20480 (512 byte) Blocks
vdisk1 : tm0 LUN 1
Vendor: SUN Product: STE416404 Rev: 0000
Serial: 51008EA2
  Main: /dev/vx/rdsk/datadg/shadow01 with 409600 (512 byte)
Blocks
Header: /dev/vx/rdsk/datadg/headsandtails0 at Offset 0 with 2268
(512 byte) Blocks
  Tail: /dev/vx/rdsk/datadg/headsandtails0 at Offset 2268 with
4536 (512 byte) Blocks
```
### <span id="page-19-0"></span>Configuration Considerations

Since STE presents an interface that makes it look like a SCSI target, STE is required to export geometry attributes that a SCSI direct access device reports. This geometry is comprised of three fields, the number of tracks per zone (number of heads), the number of sectors per track, and the number of cylinders. As STE exports logical volumes that have no geometry attributes, it must contrive one. STE exports a geometry of 108 sectors/tracks, 21 tracks/cylinder, and n cylinders, where n=capacity of the logical volume/ $(21*108)$ .

The following figure shows the architecture on application server A (the target). The Instant Image shadow volume is exported through STE to application server B (the initiator).

When the only path to this storage is through STE, the unused area (at most 2267 blocks, where 1 block = 512 bytes) produced by the rounding error in the above computation is inconsequential. The operating system formats this storage, never sees the truncated storage, and never uses it. Currently Solaris bounds its partitions on a cylinder granularity, so LUNs exported through STE will be partitioned by

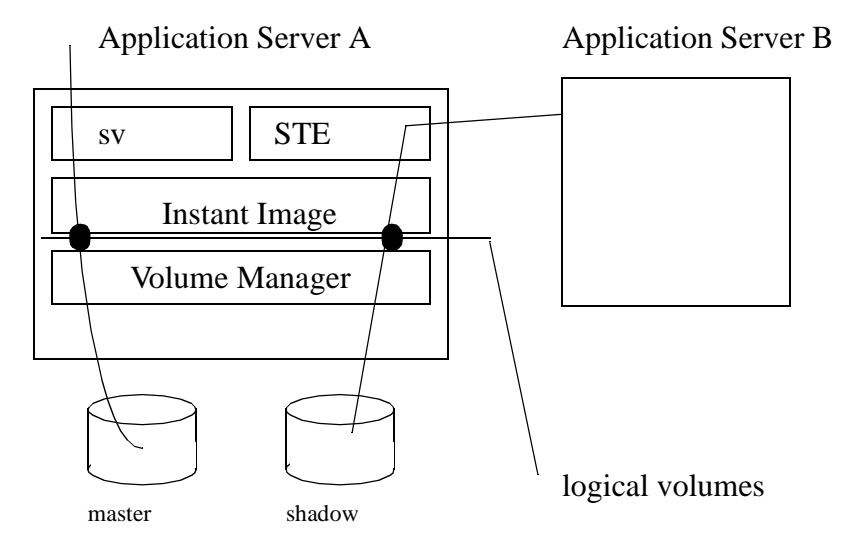

**FIGURE 1-1** Instant Image 2.0.1 exports shadow through STE

Solaris's format (1M) command into slices with 2268 granularity. A logical volume exported by volume manager software does not necessarily have this size, nor can it always be adjusted to a size that is a multiple of 2268. Similarly, raw partitions are bounded by the geometry of the device on which they are built. This presents a problem for the Instant Image 2.0.1 product which presents an image of the master locally through either a volume manager or raw device, and exports a geometry with 2268 sector granularity from STE. Padding the STE storage with a phantom tail solves the mismatch.

Figure 1-2 depicts the size of the master and shadow volume. STE will truncate the size of the shadow volume to the nearest multiple of 2268. The phantom tail should be adjusted so that the size of the exported volume is an integral multiple of 2268 blocks (512 bytes/block). The size of the exported volume is the sum of the sizes of the phantom header, phantom tail and the shadow volume. Note the following considerations.

- LUNs exported by STE will be partitioned by Solaris format command into slices with 2268 granularity.
- The storage areas allocated for Instant Image master and shadow volumes must be the same size since resynchronization may occur in either direction.
- There are volume manager and raw devices constraints that you cannot create a logical volume with a specific size.

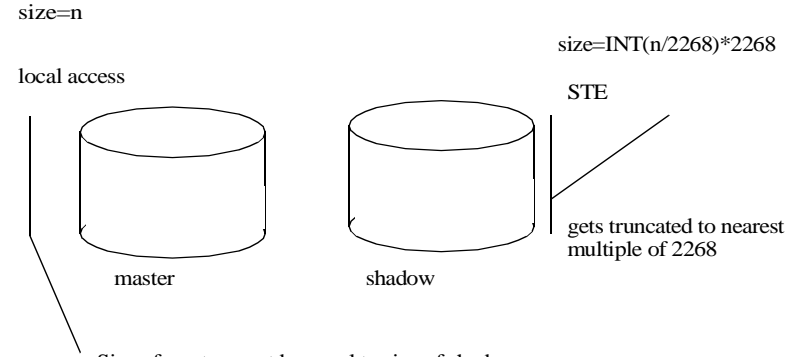

Size of master must be equal to size of shadow

Pad with a phantom tail, to the amount that guarantees that the sum of the volume size (n) plus the phantom header (PH) plus the phantom tail (PT), plus the pad (P) is a multiple of  $2268$ .

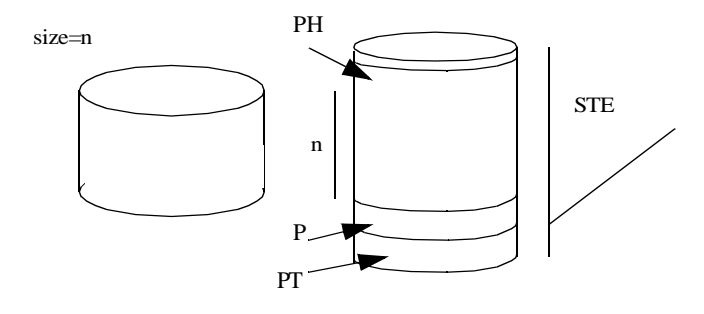

**FIGURE 1-2** Volume sizing

Independent of this issue, there is a recommended practice for providing a phantom header to separate a host's meta data (such as VTOC, Volume manager meta data) from the data exported through STE, as well as adding a phantom tail to allow for the 2 cylinders the Solaris format command reserves as alternate cylinders. The padding can be implemented as part of that process.

This entails computing the pad required and adding it to the phantom tail. In this example, your Instant Image shadow volume is /dev/vx/rdsk/vol02. You must determine the volume size, compute the pad and then add the pad to the standard phantom tail in ste.cf. In this example, volume manager software is used.

1. Determine the volume size (in blocks where 512 bytes/block).

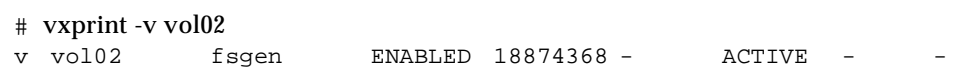

2. Compute the pad. Add the phantom header, phantom tail and shadow volume size. Determine the pad to increase the sum to the next cylinder size.

```
PH = Phantom Header = 2268 blocks
PT = Phantom Tail = 4536 blocks
Shadow Volume = 18874368 blocks
PH + PT + Shadow Volume = 18881172 blocks
18881172/2268 = 8325.03 -> truncates to 8325 cylinders
Next cylinder = 8326
8326 cylinders * 2268 blocks/cylinder = 18883368 blocks
Pad = 18883368 - 18881172 = 2196 blocks
```
3. Add pad to phantom tail in ste.cf.

Note, the phantom tail, in this example is 2 cylinders plus the pad  $(2*2268)+2196=$ 6732. This example only shows information relevant to vol02.

```
# StorEdge Target Emulation Configuration File - ste.cf
# Virtual Disk section
#Name Partition Name Port LUN State Options
#------- ---------------------- ---- --- ------- ---------
vdisk1 /dev/vx/rdsk/datadg/Vol02 tm0 1 online ph=dev2 pt=dev3
```

```
# StorEdge Target Emulation Configuration File - ste.cf
# Phantom Devices section
#keyword Partition Name Start Block Size
#------- ----------------------------------- ----------- ----
dev2 /dev/vx/rdsk/datadg/headsandtails 13608 2268
dev3 /dev/vx/rdsk/datadg/headsandtails 15876 6732
```
#### *Why does this work?*

If the shadow is padded with a phantom tail, then the storage presented to the other host is larger than that seen as the master. A file system or database that is built on the master with n blocks available, will never seek past the nth block. Instant Image shadows this filesystem or database infrastructure to the shadow volume. A filesystem or database utilizing the infrastructure built on the master now shadowed to the shadow volume, will also not seek past the end of the size on which it was built.

**Note –** Do not build a new filesystem or database on Instant Image 2.0.1. shadow volumes exported through STE.

If you build a new filesystem or database on the shadow volume, you will create a new infrastructure based on a size larger than the master. A resynchronization from shadow to master will truncate the difference between the two volume sizes (up to 2267 blocks). This is not a constraint on the operation of this product. Instant Image 2.0.1 is not intended to be used to provide generic storage. Instant Image 2.0.1 provides the additional capability to export a snapshot or shadow of a master volume. The operation of Instant Image with the shadow exported to another host through STE, is the same as if you were accessing the master and shadow volumes locally. That is, you may write to either master or shadow, resynchronize in either direction, etc.

### <span id="page-23-0"></span>To Prepare the Initiator

On the initiator system, make sure you have installed the prerequisite Fibre Channel Host Adapters, software packages and Solaris operating environment patches. Refer to http://www.sunsolve.sun.com to get the latest patch information.

| <b>Patch Number</b> | <b>Description</b>             |  |
|---------------------|--------------------------------|--|
| 105375-21           | Solaris 2.6 SOCAL driver patch |  |
| 107469-06           | Solaris 7 SOCAL driver patch   |  |
| 109460-01           | Solaris 8 SOCAL driver patch   |  |

**TABLE 1-5** Minimum SOCAL Driver Patches Required

If the initiator is PCI-based, you must install the appropriate ifp patches.

**TABLE 1-6** Ifp patches

| <b>Patch Number</b> | <b>Description</b>    |
|---------------------|-----------------------|
| 107280-05           | Solaris 2.6 ifp patch |
| 107292-04           | Solaris 7 ifp patch   |
| 109189-02           | Solaris 8 ifp patch   |

#### <span id="page-24-0"></span>▼ To Install the Fibre Channel Host Adapter

For installation instructions for the Fibre Channel Host Adapter, refer to the *Sun StorEdge PCI FC-100 Host Adapter Installation Manual.* Connect the target and initiator with a Fibre Channel cable.

#### <span id="page-24-1"></span>▼ To Configure STE Devices on the Initiator

To configure the exported LUNs on the initiator host, perform the following three steps.

**1. Add the STE virtual disks to** /devices**.**

# **drvconfig**

**2. Create** /dev **entries for the STE virtual disks.**

# **disks**

**3. Label and optionally partition the virtual disks as you want.**

# **format**

The initiator must format the LUN such that slice 0 is the first cylinder (which maps to the size of the phantom header) and the remainder of the drive is in slice 1.

**Note –** These steps must be performed on the initiator every time the STE configuration changes or STE is stopped. If volume size changes, the volumes will have to be reformatted on the initiator.

#### <span id="page-25-0"></span>▼ To Troubleshoot STE

The drive needs to be labeled if it is the first time the initiator has "seen" the drive. If the format command does not show the virtual disks stored on the host server, make sure that the Fibre Channel cable is plugged into the specified ports. Then check that there is not a problem with the cable itself. If necessary, also check that the GBIC connectors are functioning properly. If problems persist, recheck the STE configuration and the output of  $\text{steady } -c$ . Use  $\text{standard } s$  -S to check that the STE backend volumes are in use.

STE will not run in singleuser mode. Appendix A contains additional guidance for troubleshooting STE.

# Sun StorEdge Target Emulation (STE)

### What is STE?

STE is SCSI target emulation software (the STE driver plus one or more target mode drivers) over a Fibre Channel.

STE functionality:

- STE enables an initiator host to connect to a target server and access the attached storage as if it were one or more SCSI target devices.
- Enables directly attached hosts to access Sun StorEdge Data Services, including Instant Image, Network Data Replicator, and Fast Write Cache.
- Provides caching and read-ahead functionality for fast read/write access.
- Provides a variable logical disk partition size.
- Allows multiple LUNs to be configured on a Fibre Channel port.

### STE Components

The STE product includes several utilities for managing the STE software and its attached target devices.

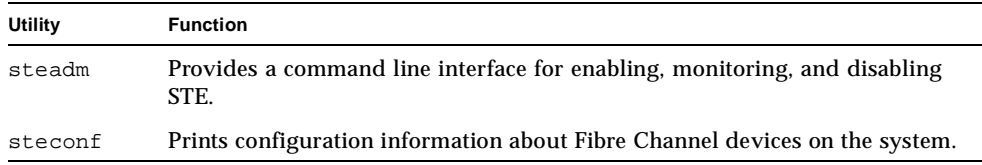

# Product Considerations

- Do not use the SOC+ Fibre Channel Host Adapter in dual mode. That is, you cannot configure one port for STE and the other port for a storage array.
- The Solaris operating environment reserves space for header information at the beginning of each disk. You may not write to this space. You need to use a phantom header as described in the "Phantom Header Section of ste.cf file ".
- VERITAS Dynamic Multipathing (DMP) and Alternate Pathing (AP) are not supported.
- STE 1.2 is not supported in a clustered environment.
- If you perform any reconfiguration, you need to reconfigure the ste.cf file.
- STE and SV can not share the same volume. If you have a volume you want under STE control, remove the volume from SV control, add the volume to the ste.cf file and then restart Instant Image.
- Java version 1.2.1\_04b or compatible versions is required. To update your version of java, go to http://java.sun.com. To verify your version of java:

# **java -version**

- If you are loading Instant Image for the French, Japanese, or Chinese locales, load the appropriate localized version of Java.
- There are several patches required to use STE. It is recommended that the most recent revision of these patches be loaded before the STE packages are installed.
- The latest Solaris Recommended Patch Cluster is to be installed before loading Data Services software. The following patches, which are available at http://sunsolve.sun.com when you have a service contract, are the minimum revisions required:

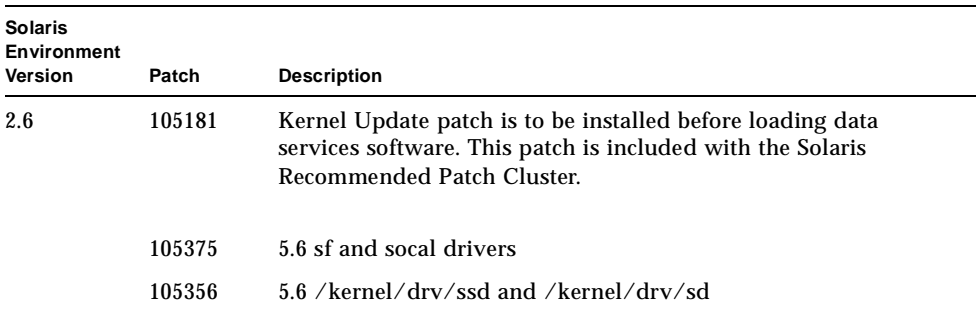

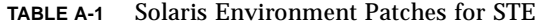

| <b>Solaris</b><br><b>Environment</b> |           |                                                                                                    |
|--------------------------------------|-----------|----------------------------------------------------------------------------------------------------|
| Version                              | Patch     | <b>Description</b>                                                                                                    |
|                                      | 108091    | Sun OS 5.6: ss JDK 1.2.1 04b                                                                                                    |
| 7                                    | 106541    | Kernel Jumbo patch is to be installed before loading data services<br>software. This patch is included in the Solaris Recommended<br>Patch Cluster.    |
|                                      | 107458-10 | 5.7 dad, sd, ssd, uata drivers patch                                                                                                    |
|                                      | 107469    | 5.7 sf and socal drivers                                                                                                    |
| 8                                    | 108528    | Kernel Update patch is to be installed before loading data<br>services software. This patch is included with the Solaris<br>Recommended Patch Cluster. |
|                                      | 108974    | 5.8 dada, uata, dad, sd and scsi patch                                                                                                    |
|                                      | 109460    | 5.8 sf and socal drivers                                                                                                    |
|                                      | 109524    | 5.8 ssd driver patch                                                                                                    |

**TABLE A-1** Solaris Environment Patches for STE *(Continued)*

# Installing STE

You may install STE either automatically or manually. The first installation procedure explains how to install the packages automatically and the second explains the manual process.

**Note –** The installation procedures assume that the system is running Sun Enterprise Volume Manager<sup>TM</sup>. If you are not using Volume Manager to manage diskettes and CDs, refer to the *Solaris System Administration Guide, Volume I* for detailed information about managing removable media with Volume Manager. If you inserted a CD, Volume Manager automatically mounts it.

**Note –** You should load data services software in a single user state.

### <span id="page-29-0"></span>▼ To Install the STE Software Packages Automatically

- **1. Become superuser (root) on your target system.**
- **2. On a system running the Solaris 2.6 environment, add this line to the** /etc/system **file:**

**set kobj\_map\_space\_len=0x200000**

If you have not set this, the system may hang on reboot.

**3. Reboot the system.**

You only need to reboot if you are using the Solaris 2.6 operating environment.

**4. Remove STE, if necessary.**

If an earlier version of STE is installed, you must remove it from your target system. See ["To Remove STE" on page 8](#page-33-1).

- **5. If the STE CD is not already in the CD-ROM, insert it into the CD-ROM drive connected to your system.**
- **6. Start the Volume Manager daemon (if needed) and start the STE installation.**

To install the package automatically where the value of the variable *Solaris\_version* is either Solaris\_2.6, Solaris\_7 or Solaris\_8:

# **/etc/init.d/volmgt start** # **cd /cdrom/cdrom0/ste/***Solaris\_version* # **./install\_ste.ksh**

> install\_ste.ksh installs the data services, java/framework/sundae and the STE service.

### <span id="page-30-0"></span>▼ To Install the STE Software Packages Manually

- **1. Become superuser (root) on your target system.**
- **2. Remove STE, if necessary.**

If an earlier version of STE is installed, remove it from your target system. See ["To](#page-33-1) [Remove STE" on page 8](#page-33-1).

**3. On a system running the Solaris 2.6 environment, add this line to the** /etc/system **file:**

**set kobj\_map\_space\_len=0x200000**

If you have not set this, the system may hang on reboot.

**4. Reboot the system.**

You only need to reboot for the Solaris 2.6 operating environment.

- **5. If the STE CD is not already in the CD-ROM, insert it into the CD-ROM drive connected to your system.**
- **6. Start the Volume Manager daemon (if needed) and start the STE installation.**

Follow the order of installation when you add packages manually for a successful installation. Where the value of the variable *Solaris\_version* is either Solaris\_2.6, Solaris\_7 or Solaris\_8, enter:

```
# /etc/init.d/volmgt start
# cd /cdrom/cdrom0/ste/Solaris_version
# pkgadd -d . SUNWspuni SUNWscm
# pkgadd -d . SUNWte SUNWsftm
```
#### **7. Type Y in response to all prompts.**

If a package to be installed currently exists on your server, make sure you install the most recent version.

### <span id="page-31-0"></span>Post-Installation Patches

After installing the STE packages, install the appropriate patches.

### <span id="page-31-1"></span>▼ Complete the Post-Installation

#### **1. Install the appropriate patches.**

The patches listed here are required.Patches are included on the software CD, but you should check http://www.sunsolve.sun.com to make sure you have the latest revision of the patches.

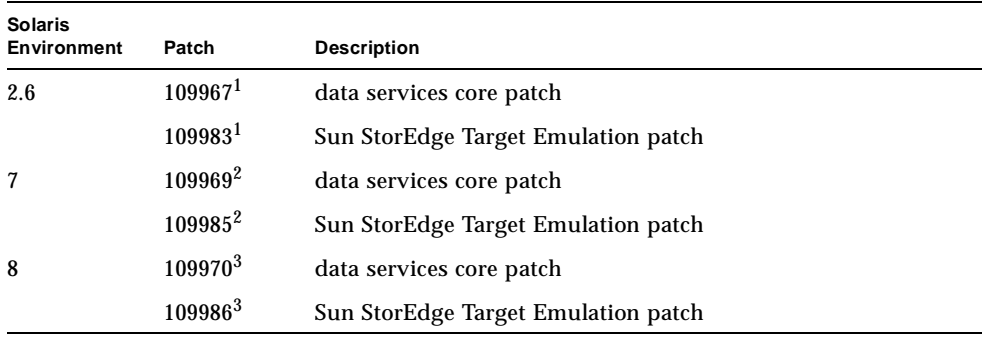

<sup>1</sup> Load patch 109967 before you load 109983. If later revisions are available, use them. 2 Load patch 109969 before you load 109985. If later revisions are available, use them. 3 Load patch 109970 before you load 109986. If later revisions are available, use them.

#### **2. If you are installing other Data Services, eject the STE CD and continue.**

Otherwise, eject the CD and reboot the system:

**# cd / # eject cdrom # /etc/shutdown -y -g 0 -i 6**

# Operating STE

STE initializes at system startup. To stop STE or change its configuration, you may do so manually with the steadm(1M)utility. Refer to the steadm man page for more information.

### <span id="page-32-0"></span>To Disable STE

■ To disable STE (all targets and vdisks), issue the following command:

# steadm -d

■ To disable only a specific Target Mode Fibre Channel Port or Virtual Disk, specify the Port Name or Vdisk Name as an argument. For example:

```
# steadm -d vdisk6
# steadm -d tm0
```
**Note –** Each port must have a LUN 0; therefore, you cannot disable a virtual disk that is being exported on LUN 0. If the virtual disk on LUN 0 is the only virtual disk on the port, use steadm -d *portname* to disable it.

### <span id="page-32-1"></span>To Reconfigure STE

**Note –** To reconfigure an existing Target Mode Fibre Channel Port or Virtual Disk, you must disable, then enable it again.

- **1. Disable any existing Target Mode Fibre Channel Port(s) and/or Virtual Disk(s) that you want to reconfigure.**
- **2. Using a text editor, modify the STE configuration file** /etc/opt/SUNWte/ste.cf **as desired.**
- **3. Enable the new or modified Target Mode Fibre Channel Port(s) and/or Virtual Disk(s).**

#### <span id="page-33-0"></span>▼ To Enable STE

■ To enable STE, use the following command:

# steadm -e

■ To enable a disabled Target Mode Fibre Channel Port or Virtual Disk, specify the Port Name or Vdisk Name as an argument. For example:

```
# steadm -e vdisk6
# steadm -e tm0
```
#### <span id="page-33-1"></span>▼ To Remove STE

**1. Stop STE:**

# **steadm -d**

**2. Back out STE and Data Services patches.**

If patch 1099983 (Solaris 2.6 environment), 109985 (Solaris 7 environment) or patch 109986 (Solaris 8 environment) is installed, remove it. Also remove any other revisions. For example:

```
# showrev -p | grep 109985
Patch: 109985-05 Obsoletes: Requires: 109969-05 Incompatibles: \
Packages: SUNWte, SUNWsftm
# patchrm 109985-05
```
If there are no other data services on the system, remove patch 109967 (Solaris 2.6 environment) or 109969 (Solaris 7 and 8 environments). Also remove any other revisions. For example:

```
# showrev -p | grep 109969
Patch: 109969-05 Obsoletes: Requires: 106541-06 Incompatibles: \
Packages: SUNWspuni, SUNWscm, SUNWspsv, SUNWspcsl
# patchrm 109969-05
```
#### **3. Remove the STE packages.**

When uninstalling, the order in which you remove packages does matter.

# **pkgrm SUNWsftm SUNWte**

- **4. If you are not going to reinstall STE, remove the** /kernel/drv/socal.conf **and** /etc/opt/SUNWte/ste.cf **files.**
- **5. If there are no other Data Services on the system, uninstall the core Data Services packages:**

# **pkgrm SUNWscm SUNWspuni**

If you are not going to reinstall SUNWscm and SUNWspsv, and you wish to completely remove them, remove the /etc/opt/SUNWspsv/sv.cf, /etc/opt/SUNWscm/sd.cf and /etc/opt/SUNWscm/bitmapfs.cf files if they exist.

**6. If you have other Data Services to remove, continue to do so. If this is the last data service that you are removing, reboot the system now:**

# **/etc/shutdown -y -i 6 -g 0**

**Note –** If you are going to reinstall any data services software, reboot the system into a single user state before you load the new data services software.

**Note –** To return any SOC+ ports to non-STE operation, reboot the system.

### <span id="page-35-0"></span>▼ To Upgrade or Reinstall STE

**1. Remove the existing version of STE from your target system, as described in Removing STE.**

Multiple instances of the STE packages cannot coexist on a target system.

- **2. Follow the procedures in Installing STE.**
- **3. If you are upgrading from a previous version of STE, merge configuration file changes into your existing STE configuration file.**

pkgadd(1M) does *not* overwrite an existing /etc/opt/SUNWte/ste.cf file; therefore, examine the new sample configuration file installed as part of the upgrade (/usr/opt/SUNWesm/SUNWte/etc/ste.cf.sample) and merge any changes into your existing STE configuration file.

### <span id="page-35-1"></span>▼ To Upgrade the Operating System

If you upgrade your operating system you must follow these steps.

- **1. Save the** /etc/opt/SUNWte/ste.cf **and the** /kernel/drv/socal.conf **files for use when reconfiguring STE.**
- **2. Uninstall STE 1.2 software and drivers.**
- **3. Upgrade your operating system.**
- **4. Reinstall STE 1.2 software and drivers specific for your operating system. Refer to 'To Install STE'.**

# STE Configuration Files

#### About the socal.conf File

The entries in the server's /kernel/drv/socal.conf file (created by executing the /usr/opt/SUNWesm/SUNWte/tools/stesocal.ksh script) correspond to the entries in the server's ste.cf file as shown below. The socal.conf file is required to put the appropriate ports into target mode for use by STE.

**Note –** Any change to the socal.conf file requires a reboot of the target server.

The following is a sample socal.conf file.

```
name="SUNW,socal" parent = "sbus@2,0"
reg=0x0, 0x0, 0x10000, 0x0, 0x10000, 0x10000, 0x0, 0x20000, 0x18
port0-loop-id=7 port1-loop-id=7;
name="SUNW,socal" parent = "sbus@a,0"
reg=0x0, 0x0, 0x10000, 0x0, 0x10000, 0x10000, 0x0, 0x20000, 0x18
port0-loop-id=7 port1-loop-id=7;
```
In the example above, ports 0 and 1 of the SOC+ HBA at sbus@2,0/ SUNW,socal@0,0 (board 1, slot 0), and ports 0 and 1 of the SOC+ device at sbus@a, 0/SUNW, socal@0, 0 (board 5, slot 0) are reserved for target mode.

There is one entry in the /kernel/drv/socal.conf file for each SOC+ adapter. The entries in the socal.conf file conform to the standard driver.conf(4) and sbus(4) configuration file formats as shown below:

| <b>Property</b> | <b>Description</b>                                                                                                    |
|-----------------|----------------------------------------------------------------------------------------------------|
| name            | The name of the SOC+ HBA. It should be set to<br>name="SUNW, socal".                                                                                                    |
| parent          | The full path name of the parent bus. It should be set to sbus@X, 0<br>where X matches the SBus name for the $SOC$ adapter as displayed<br>by steconf.                                                                                                    |
| reg             | An arbitrary length array in which each element consists of a 3-<br>tuple of integers describing the mappable resources on the SBus. It<br>should be set to $0 \times Z$ , $0 \times 0$ , $0 \times 10000$ , $0 \times Z$ , $0 \times 10000$ ,<br>$0x10000$ , $0xZ$ , $0x20000$ , $0x18$ , where Z matches the slot<br>number for the SOC+ adapter as displayed by steconf. |
| port0-loop-id   | The Loop_ID to be used by port 0 in target mode. It should be set to<br>match the Loop ID value in the ste. cf file. Note that once you set<br>this property, you can only use the port in target mode (in other<br>words, you cannot use that port as a SCSI initiator). Loop IDs can<br>range from 0 to 15.                                                               |
| port1-loop-id   | The Loop_ID to be used by port 1 in target mode as described<br>above.                                                                                                    |

**TABLE A-2** The socal.conf File Properties

### About the ste.cf File.

An ste.cf file includes three sections:

- The first section identifies the target mode Fibre Channel ports.
- The second section identifies the virtual disks to link target mode ports with a disk.
- The third section identifies Phantom Headers and Phantom Tails.

**Note –** Do not use headers and tails when you configure NT LUNs in the ste.cf file because Instant Image does not successfully make a shadow copy of an NT master Volume.

#### Target Mode Fibre Channel Port Section of ste.cf File

The Target Mode Fibre Channel Port section of the ste.cf file contains one line per Target Mode Fibre Channel Port. For example:

Sample ste.cf File (Target Port Section)

```
# StorEdge Target Emulation Configuration File - ste.cf
# Target Mode Fibre Channel Port section
#Port
#Name Driver Device Name Loop Id
#----- ------ ---------------------------------------- -------
tm0 sftm /devices/sbus@2,0/SUNW,socal@0,0:0 7
tm1 sftm /devices/sbus@2,0/SUNW,socal@0,0:1 7
tm2 sftm /devices/sbus@a,0/SUNW,socal@0,0:0 7
tm3 sftm /devices/sbus@a,0/SUNW,socal@0,0:1 7
```
The four entries in the example above define the four ports in the sample socal.conf file and give them the names tm0, tm1, tm2, and tm3. You can use the steconf utility to determine the driver, device name, and physical location.

Each line of the Target Mode Fibre Channel Port section consists of these four parameters:

**TABLE A-3** Properties of the Target Mode Fibre Channel Port section of the ste.conf File

| <b>Parameter</b> | <b>Description</b>                                                                                                    |
|------------------|----------------------------------------------------------------------------------------------------|
|                  | Port Name The keyword "tm" followed by a unique integer to define which port is being<br>configured.                                  |
| Driver           | The name of the target mode driver used to control the Fibre Channel hardware.<br>In the example, it is sf tm.                        |
| Device<br>Name   | The path to the Target Mode Fibre Channel Port.                                                                                       |
| Loop ID          | Determines the ID that the Target Mode Fibre Channel Port will present on the<br>Fibre Channel loop. Loop IDs can range from 0 to 15. |

#### Virtual Disk Section of ste.cf File

The virtual disk section contains one line per virtual disk. For example:

Sample ste.cf File (Virtual Disk Section)

```
# StorEdge Target Emulation Configuration File - ste.cf
# Virtual Disk section
#Virtual disks
#Name Partition Name Port LUN State Options
#------- ---------------------- ---- --- ------- ---------
vdisk0 /dev/vx/rdsk/datadg/Vol01 tm0 0 online ph=dev0 pt=dev1
vdisk1 /dev/vx/rdsk/datadg/Vol02 tm0 1 online ph=dev2 pt=dev3
vdisk2 /dev/vx/rdsk/datadg/Vol03 tm0 2 online ph=dev4 pt=dev5
vdisk3 /dev/vx/rdsk/datadg/Vol04 tm1 0 online ph=dev6 pt=dev7
vdisk4 /dev/vx/rdsk/datadg/Vol05 tm1 1 online ph=dev8 pt=dev9
vdisk5 /dev/vx/rdsk/datadg/Vol06 tm1 2 online ph=dev10 pt=dev11
```
Each line of the Virtual Disk section consists of the following six parameters:

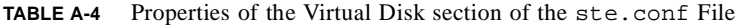

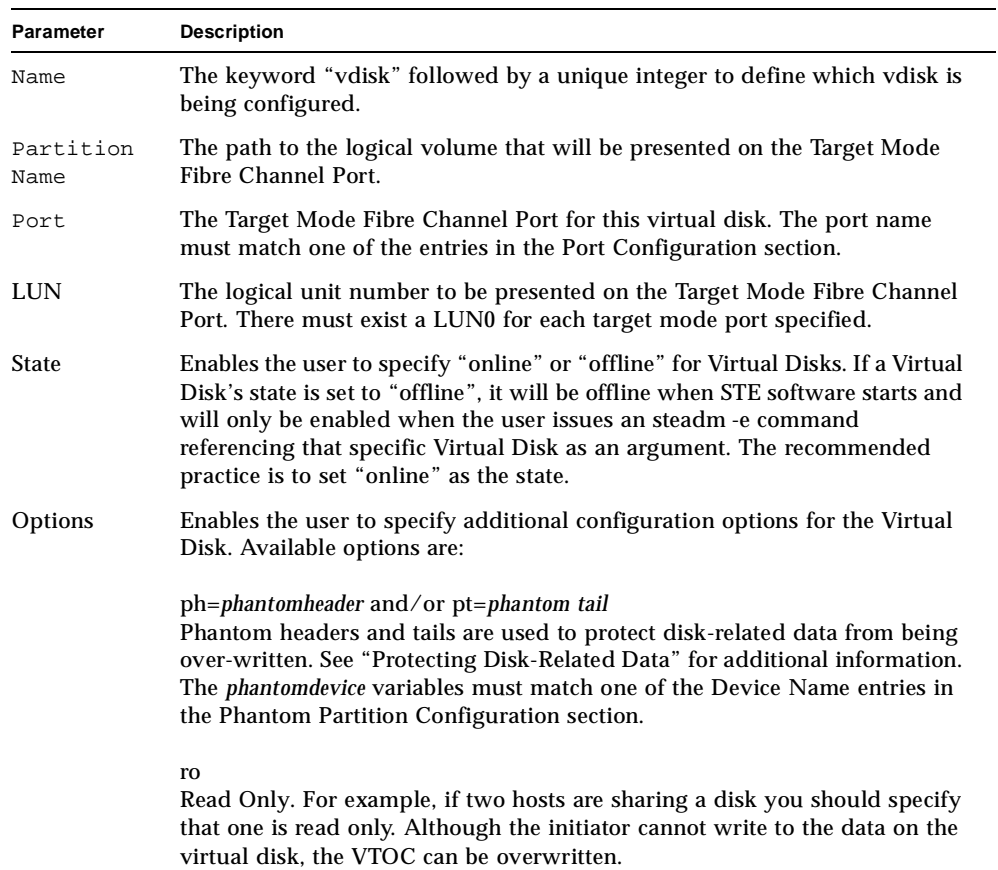

#### Phantom Devices Section of ste.cf File

The Phantom Devices section of the STE configuration file contains one line per Phantom Device. Phantom headers and tails are used to protect disk-related data from being over-written. See "Protecting Disk-Related Data" for additional information on phantom headers and tails. See "Configuration Considerations" section of this manual for additional guidelines.

For example:

Sample ste.cf File (Phantom Header Section)

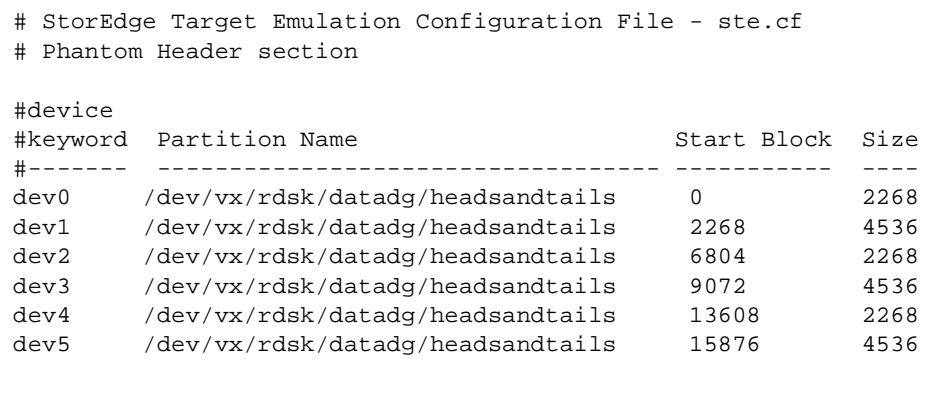

Each line of the Phantom Header section consists of these four parameters:

| <b>Parameter</b>      | <b>Description</b>                                                                                    |
|-----------------------|----------------------------------------------------------------------------------------------------|
| Device<br>Keyword     | The keyword "dev" followed by a unique integer to define which<br>phantom device is being configured. |
| <b>Partition Name</b> | The partition on which the phantom devices reside.                                                    |
| <b>Start Block</b>    | The starting block of the phantom device on the partition.                                            |
| <b>Size</b>           | The size (in blocks) of the phantom device.                                                           |

**TABLE A-5** Properties of the Phantom Header section of the ste.conf File

Certain initiators set aside space at the beginning and/or end of each disk for metadata; the required size and location (at the beginning or end of the disk) are system-specific. However, we recommend a size of 2268 blocks (1 cylinder) for the phantom header and 4536 blocks(2 cylinders) for the phantom tail. Additional blocks may be required to be added to the phantom tail per the guidelines presented in the "Configuration Considerations" section of this manual.

The phantom devices physically reside on a separate phantom partition but appear to the initiator to be part of the shared virtual disk. To protect against data loss, the phantom partition should be a mirrored or RAID 5 partition.

#### *Length of Phantom Headers and Tails*

In this example, the phantom header size of 2268 is a result of the STE disk geometry for the LUNs that it exports:

■ 512 bytes/sector

- 108 sectors/track
- 21 tracks/cylinder
- *n* cylinders

where *n* is adjusted so that total capacity matches the size of the logical volume being exported. Using this geometry, one cylinder is 108\*21=2268 sectors (blocks). Therefore, the header  $= 2268$  blocks and the tail  $= 4536$  blocks.

# To Protect Disk-Related Data

Certain applications store their private disk-related metadata at the beginning and end of disks. For example, the Solaris operating environment stores the disk label which contains partition information in the first 16 blocks of the disk.

When the initiator first detects a new LUN, it must be labeled. The format utility writes the label in the first 16 blocks of the LUN presented to it.

### Volume Table of Contents (VTOC)

In a standard STE configuration, there is potential for the initiator to overwrite the original Volume Table of Contents (VTOC). The VTOC is written into the first 16 blocks of cylinder 0. When the target exports the device, a phantom header and tail must be configured. When the initiator formats the exported device, it will then write it's VTOC into the first 16 blocks of cylinder 0, in the space allocated, to the phantom header. This preserves the original VTOC.

The original VTOC can be destroyed if the initiator writes data starting at block 0. To avoid corrupting the VTOC, run the format command to properly configure the exported device. The initiator formats the LUN such that slice 0 is the first cylinder and the remainder of the drive is in slice 1.

To configure a device to be exported to an initiator:

- 1. On the target, create a phantom header. This will be used by the initiator for VTOC information.
- 2. Export the new vdisk that contains the data partition, and the phantom devices.
- 3. On the initiator, make cylinder 0 slice 0. This cylinder receives the VTOC from the initiator. The data will start on slice 1, which begins on cylinder 1.
- 4. Make the rest of the volume slice 1. Slice 1 contains all data.

The following figure depicts the use of phantom devices.

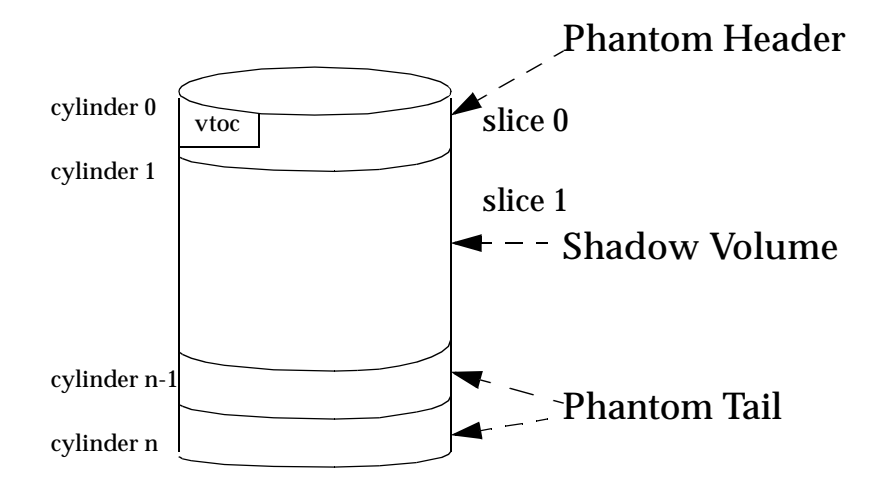

**FIGURE A- 3** Vdisk representation

### The Use of Phantom Devices

Certain initiators set aside space at the beginning and end of each disk for header and other system information. The required size and location are system-specific. To prevent these initiators from writing their header information over the contents of the shared device, you must prepend a phantom header and append phantom tail. The phantom headers and tails physically reside on separate partitions. These phantom headers and tails appear to the initiator as part of the shared virtual disk.

Initiators write header and system information to the first cylinder of the exported device. If a phantom header doesn't exist, the system will write to cylinder 0 block 0 of the device. This will result in data loss from the volume you are exporting as a shadow.

The format utility allocates the last 2 cylinders as "alternate" cylinders. These cylinders are allocated at the end of the device. When the initiator does a format (1M), it will take the last two cylinders of the data space and allocate them as alternates. By the inclusion of a phantom tail the initiator will use the phantom tail for its alternate cylinders.

See "Configuration Considerations" section of the Instant Image 2.0.1 Installation Guide for additional guidelines on setting up phantom devices.

# Troubleshooting

The following section presents possible problems, their causes and the corrective actions to resolve the issues.

### Error: Cannot load module 'sftm'.

STE 1.2 is installed and configured. The system is rebooted and a message similar to the following is displayed.

```
NOTICE: STE: Polling has been started
May 11 10:33:08 ns-east-32 unix: /usr/kernel/drv//sparcv9/sftm:
undefined
symbol 'socal_sftm_attach'
May 11 10:33:08 ns-east-32 root: Error executing
/usr/opt/SUNWesm/SUNWte/sbin/steadm start. Abandoned
May 11 10:33:08 ns-east-32 unix: /usr/kernel/drv//sparcv9/sftm:
undefined
symbol 'socal_sftm_detach'
May 11 10:33:08 ns-east-32 unix: WARNING: mod_load: cannot load
module 'sftm'
May 11 10:33:08 ns-east-32 root: Error executing
/usr/opt/SUNWesm/SUNWte/sbin/steadm start. Abandoned
```
*Cause:* SOCAL driver patch not loaded.

*Corrective Action:* Add the proper SOCAL patch as defined below*.*

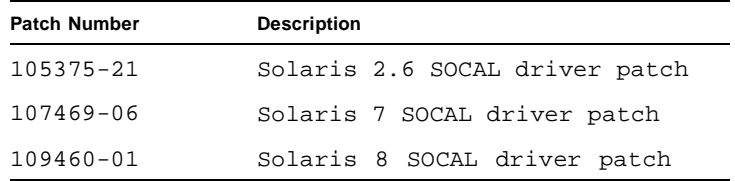

### Error: Error executing steadm start

STE 1.2 is installed and configured. The system is rebooted and a message similar to the following is displayed.

```
NOTICE: STE: Polling has been started
May 11 12:30:13 ns-east-32 root: Error executing
/usr/opt/SUNWesm/SUNWte/sbin/steadm start. Abandoned
May 11 12:30:13 ns-east-32 root: Error executing
/usr/opt/SUNWesm/SUNWte/sbin/steadm start. Abandoned
```
*Cause:* Either the socal.conf file does not exist or a driver entry is incorrect in the ste.cf file.

*Corrective Action:* Correct the driver entry in the ste.cf file and run the /usr/opt/SUNWesm/SUNWte/tools/stesocal.ksh.

### Error: Unable to detect exported volumes

You are unable to detect the exported volumes while running format (1M) on the initiator.

*Possible Causes:* Hosts not connected by Fibre Channel Cables. LUNs not exported.

*Corrective Action 1:* Verify the Fibre Channel cable is connected to the correct port on the target*.*

*Corrective Action 2:* On the target, run /usr/opt/SUNWesm/sbin/ steadm -c to confirm the LUNs are being exported.

*Corrective Action 3:* On the initiator, run drvconfig, disks and format.

### Error: Drive Not Available

The STE volumes are labeled using the format (1M) command. At a later time, you run the format (1M) command and a message similar to the following is displayed:

c3t7d2 <drive not available: formatting> /sbus@1f,0/SUNW, socal@2,0/sf@1,0/

*Cause:* Connection lost with target.

*Corrective Action:* Check the Fibre Channel connection.

### Error: Modified volume size not recognized on the initiator

*Cause:* A valid disk label already exists*.*

*Corrective Action:* Execute the /usr/opt/SUNWesm/SUNWte/ tools/stezap.ksh script to erase the VTOC from the specified phantom header*.*

This may be necessary when a volume is resized, but the initiator fails to recognize the new size. In order for the initiator to see the new size, the phantom header must be wiped clean.

The usage for this command is:

```
# stezap.ksh [ -f ste.cf_file ] dev# [dev# ...]
```
where ste.cf\_file is the location of the ste.cf file.

If no file is specified, the default location  $\frac{\text{det}(1-\text{det}(1-\text{det$ 

To wipe the phantom headers, specify the dev numbers (from the ste.cf file) that correspond to the phantom headers.

For instance, if "dev0" in the ste.cf file is a phantom header for a volume, and it needs to be wiped, type the following:

# stezap.ksh dev0

This will automatically read the ste.cf file and determine the appropriate device, offset and block count to wipe. After this is done, the initiator is ready to re-label the drive.

# Glossary

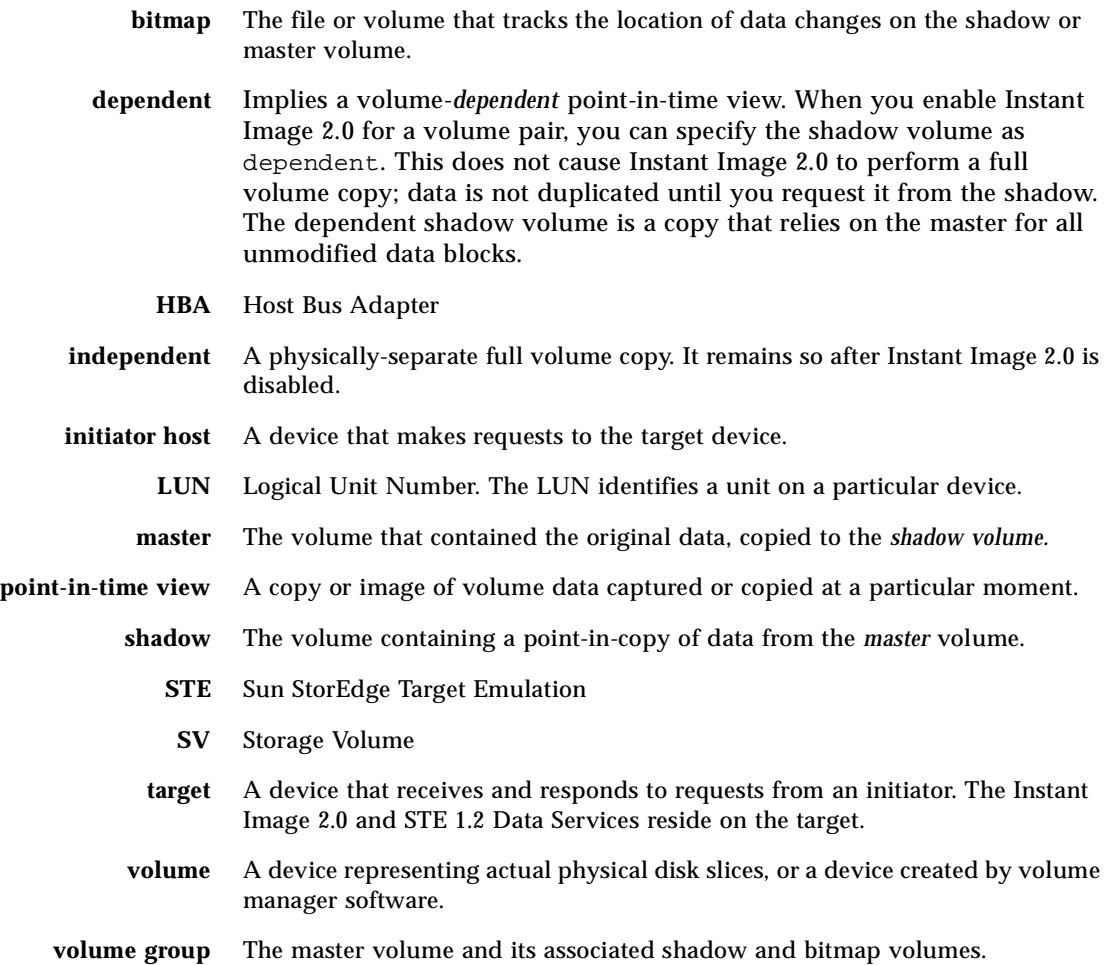

**volume pair** The master and shadow volumes in a volume group.